# Interfaces zoomables et « Control menus »

Techniques focus+contexte pour la navigation interactive dans les bases de données

Eric Lecolinet, Stuart Pook

École Nationale Supérieure des Télécommunications et CNRS URA 820 Département Informatique et Réseaux 46, rue Barrault 75013 Paris Eric.Lecolinet@enst.fr www.enst.fr/~elc

# **Introduction**

Un des problèmes classiques de la navigation dans des bases d'information de grande taille est le phénomène de désorientation de l'utilisateur (Nielsen, 1990). Celui-ci se retrouve souvent dans une situation où il lui est difficile de se localiser précisément et d'évaluer le plus court chemin pour atteindre un point d'intérêt. Ce phénomène se traduit par exemple par de fréquents "retours arrières" avec les navigateurs Web classiques. Parallèlement, les utilisateurs rencontrent souvent certaines difficultés à mémoriser la localisation des informations intéressantes précédemment trouvées et du chemin effectué pour y parvenir. Ceci nuit par conséquent à l'efficacité de situations de recherche interactive où l'utilisateur tente de retrouver une information vue auparavant.

Ces problèmes sont en grande partie liés à une difficulté de spatialisation dans l'espace informationnel et, de façon plus générale, au manque de contexte fourni par les représentations habituelles. L'utilisateur ne voit le plus souvent, à un instant donné, qu'une petite partie de l'information disponible et ne dispose que de peu ou pas d'indications sur la structure de la base d'information. De plus, les données en relation avec l'objet d'attention ne sont généralement pas représentées (ou alors sous une forme très limitée). Par exemple, les navigateurs Web classiques n'affichent généralement que la page courante et n'offrent que peu d'informations sur le contenu et la structure des pages connexes (que ce soit au niveau du parcours, de la structure du site ou du réseau d'hyperliens). Il est de plus souvent malcommode, avec ce type d'outils, de lire simultanément plusieurs pages afin de les comparer.

Les techniques de visualisation «!focus+contexte!» tentent de remédier à ce type de problème en proposant un ensemble de méthodes permettant d'afficher les objets d'intérêt avec un niveau d'échelle de détail variable. Elles permettent ainsi de représenter le contexte du point de focus (c'est-à-dire les éléments qui entourent spatialement l'objet courant ou qui lui sont liés par une relation donnée) sous une forme dégradée mais néanmoins informante. Comme nous le verrons par la suite, cette notion d'échelle n'est pas toujours seulement de nature géométrique (les objets graphiques occupant moins de place à l'écran du fait d'un effet de zoom comparable à un effet optique) mais également sémantique (la quantité de détail et le type de représentation variant avec le niveau d'échelle). Ces techniques de visualisation doivent enfin être accompagnées de techniques d'interaction appropriées pour pouvoir être utilisées efficacement par les utilisateurs.

# **Visualisation de l'information**

Les représentations focus+contexte sont issues des recherches dans le domaine de la visualisation de l'information. Ce nouveau domaine vise à définir des techniques de représentation plus efficaces, tant sur le plan perceptif et cognitif qu'en ce qui concerne les stratégies d'occupation de l'espace écran (ce dernier étant une ressource précieuse puisque c'est le seul matériel informatique à ne pas suivre la «!loi de Moore!» c'est-à-dire un doublement de capacité tous les 18 mois).

Ce domaine peut être vu comme un prolongement de la visualisation scientifique, auquel il emprunte de nombreuses techniques (en particulier en ce qui concerne l'usage de représentations tridimensionnelles ou multi-échelle). Il en diffère cependant par la nature des données à représenter : la visualisation de l'information vise à représenter des espaces informationnels "abstraits" plutôt que des données numériques ou issues du monde réel.. Les premiers travaux en ce domaine furent initiés par Bertin (Bertin 1967) et Tufte (Tufte 1983) et connurent ensuite une rapide expansion après les développements effectués au Xerox PARC (Card et al. 1991). Ces derniers avaient pour objectif d'offrir une alternative à la traditionnelle «!métaphore du bureau!» (d'ailleurs introduite par le même laboratoire une quinzaine d'années plus tôt). Ce domaine a ensuite fait l'objet d'une recherche très active de la part de nombreux laboratoires académiques et industriels.

Comparativement au modèle «!WIMP!» (pour «!Window, Icon, Menu, Pointer!») traditionnel, qui est à la base de la «!métaphore du bureau!», la plupart des techniques de visualisation de l'information cherchent à introduire une forme de gradualité des représentations graphiques. Dans ces espaces de représentations, les objets d'intérêts ne sont plus uniquement "ouverts" ou "iconifiés" (ou "fermés") mais peuvent être représentés sous des formes intermédiaires plus ou moins dégradées.

Ces méthodes s'attachent également à la conservation des relations entre les objets d'intérêt de l'espace de représentation. Ces objets étant le plus souvent représentés avec des échelles de détail variables, la plupart de ces techniques utilisent des techniques de déformation. Celles-ci se répartissent principalement en trois catégories : les déformations *pseudo-optiques* (l'espace de représentation est modifié globalement indépendamment de la nature des données), *positionnelles* (les positions des objets dans l'espace sont modifiées en préservant certaines contraintes) ou *logiques* (les déformations appliquées aux objets dépendent de la sémantique des données sousjacente et du niveau d'intérêt qui leur a été attribué). Les relations entre les objets peuvent enfin être représentées de trois manières différentes : soit par affichage simultané dans des régions séparées (on parle alors de *multiplexage spatial*), soit par une transformation continue dans le temps (*multiplexage temporel*) qui est généralement contrôlée interactivement par l'utilisateur, soit par utilisation de la transparence et superposition graphique d'objets (*multiplexage de profondeur*).

La suite de l'article illustre la mise en oeuvre de ces trois types de techniques dans un système de *zoom sémantique* qui a été développé dans notre laboratoire (système Zomit!; Pook et al. 2000). Ce système est constitué d'une boîte à outils générique qui a été utilisée pour développer plusieurs applications. Nous présenterons deux d'entres-elles : une interface zoomable de navigation dans une base de données biogénétiques et un portail d'accès à une bibliothèque électronique basé sur le même principe. Une revue approfondie des techniques de visualisation dépassant le cadre de cet article, on pourra consulter, les travaux de (Schneiderman 1996) (Herman et al. 2000) (Pook 2001) ou l'ouvrage de référence de (Card et al 1999) pour une présentation plus complète de ce domaine. Enfin les références (Furnas 1986) (Bederson 1996, 2000) (Beaudouin-Lafon 2000) présentent des travaux précurseurs ou novateurs sur le zoom sémantique et l'implémentation des interfaces zoomables.

## **Interfaces zoomables et zoom sémantique**

Lorsqu'un utilisateur interagit avec une interface zoomable (ou «!zoomable user interface!» ou «!ZUI!»), il voit et contrôle une vue d'un espace d'information à échelle de détail variable. La vue initiale montre l'espace à une échelle qui permet d'afficher cet espace informationnel en entier sur l'écran de l'utilisateur. Celui-ci peut alors « zoomer » (agrandir) la partie de la vue qu'il trouve intéressante. Les objets graphiques s'agrandissent jusqu'à ce qu'il y ait suffisamment de place sur l'écran pour remplacer ces objets graphiques par des représentations alternatives montrant les données sous-jacentes avec davantage de détails. Cette technique de visualisation par multiplexage temporel (qui est également appelée *zoom sémantique*) a ainsi pour avantage que le niveau de zoom (et donc de précision de détails de la représentation) correspond implicitement au niveau d'intérêt de l'utilisateur pour les données actuellement affichées.

Les interfaces zoomables permettent, dans une certaine mesure, d'afficher le contexte local du point d'intérêt courant. Des techniques complémentaires, basées sur l'utilisation de la transparence (ou multiplexage en profondeur) sont également proposées dans le système décrit ci-après. Ce système permet également d'appliquer des filtres visuels qui transforment localement la représentation. Ces outils interactifs, appelés *lentilles magiques* (Stone et al. 1994) sont des fenêtres qui peuvent être créées et déplacées interactivement pour afficher le résultat d'une transformation s'appliquant à la région qu'elles recouvrent. Nous verrons un exemple d'utilisation de cette technique dans une des applications décrites dans la suite de l'article. Enfin, ces interfaces sophistiquées nécessitent l'emploi de techniques d'interaction appropriées afin d'offrir un contrôle fluide et naturel. Nous présenterons un nouveau type de menu, appelé *Control menu*, qui permet un accès rapide et unifié aux nombreuses opérations qui sont nécessaires pour manipuler efficacement une interface zoomable

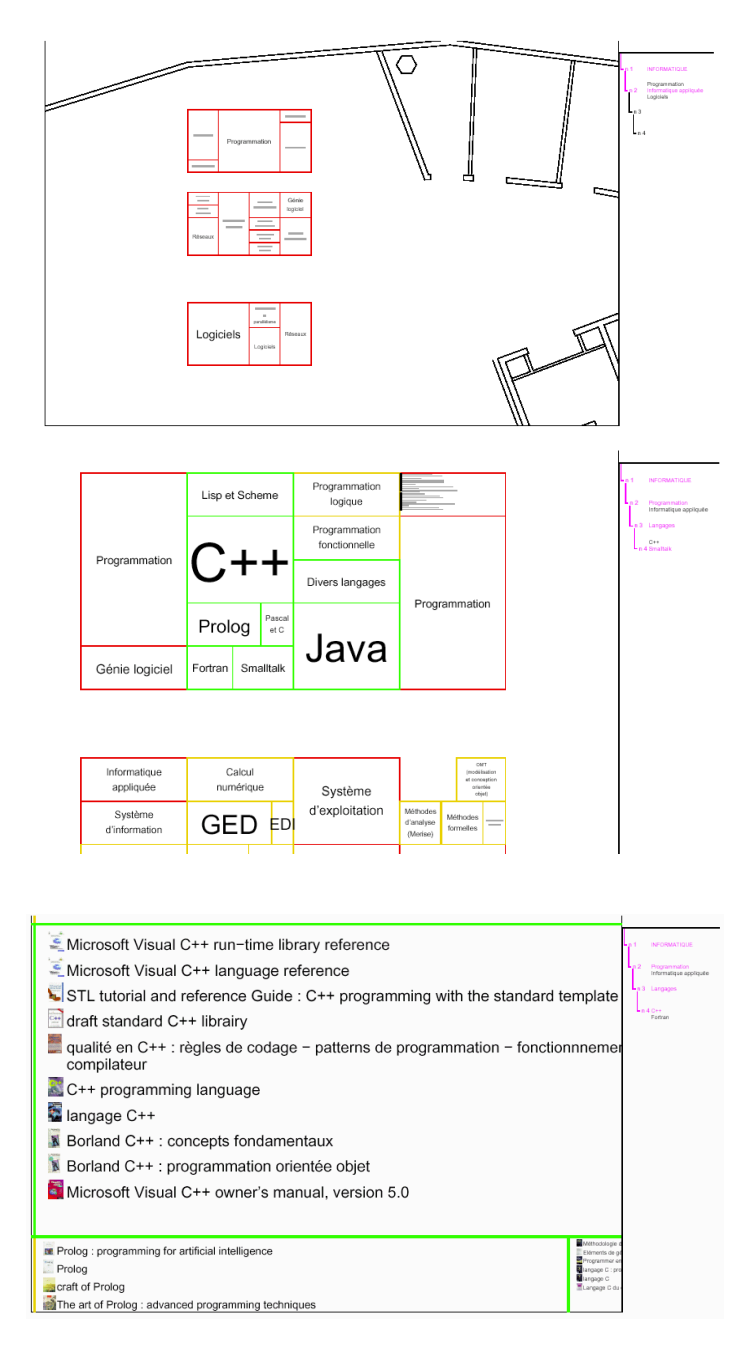

*Figure 1. Interface zoomable pour une bibliothèque numérique. (a. vue globale, b. vue des rayons, c. accès aux livres)*

# **Visualisation d'une bibliothèque numérique et d'une base de données biogénétiques**

Afin de faciliter la compréhension de ce nouveau type d'interfaces, nous allons tout d'abord brièvement présenter deux applications qui ont été développées avec le système que nous décrivons dans cet article. De par la nature intrinsèquement dynamique de ce type de représentation, il est difficile d'en rendre compte par des explications écrites et des captures d'écran. Nous incitons donc le lecteur à tester interactivement ces applications qui sont accessibles sur le Web à l'adresse suivante : *http://www.infres.enst.fr/~elc*.

La figure 1 montre une interface zoomable qui a été développée pour permettre la navigation dans les rayons d'une bibliothèque virtuelle (Plenacoste et al. 2001). L'objectif final de ce projet était de comparer la vitesse de la recherche de livres en utilisant une interface zoomable, une interface tridimensionnelle, et une bibliothèque réelle (et d'évaluer la possibilité de transferts d'expertise entre ces différentes méthodes). L'interface zoomable permet de zoomer d'une vue globale de la bibliothèque (figure 1a) à une vue des différents rayons (figure 1b) puis à une vue des livres contenus dans ces différents rayons (figure 1c). Cette bibliothèque contient plus de trois mille livres groupés dans des rayons, eux-mêmes regroupés par sujets. Cette interface contient également les images de couverture des livres, qui sont affichées lorsque l'utilisateur zoome dessus.

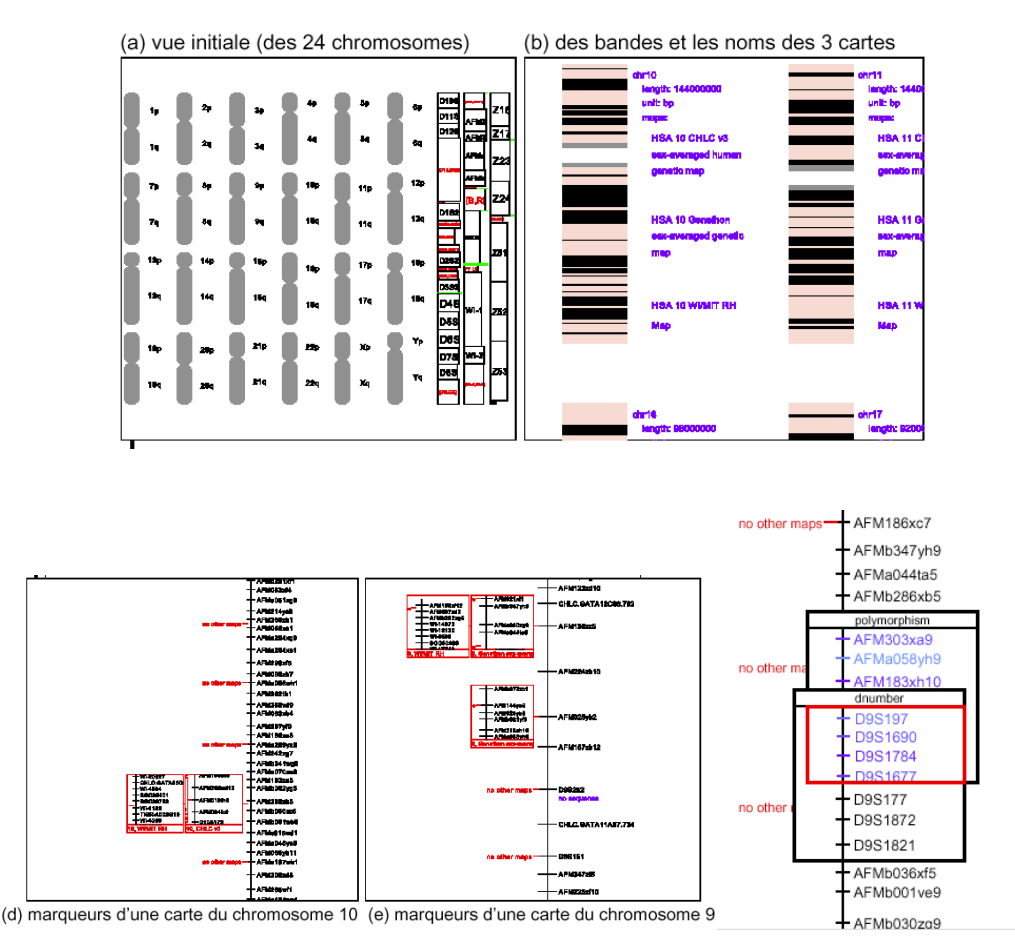

*Figure 2. Interface zoomable de la base de données HuGeMap. (en bas à droite!: deux exemples de lentilles magiques contenant des représentations alternatives et leur combinaison)*

Le second exemple d'application (figure 2) est plus complexe et a été utilisé en premier pour expérimenter les nouvelles techniques décrites dans cet article. Cette interface zoomable permet de naviguer dans la base de données HuGeMap qui regroupe les principales cartes génétiques et physiques du génome humain (Pook et al. 1998). Pour comprendre les exemples présentés, il suffit de savoir que la première vue montre 24 chromosomes (figure 2a), que ces chromosomes possèdent trois cartes génétiques (figure 2b), et que ces cartes consistent en des marqueurs génétiques positionnés le long d'un axe (figures 2d, 2e). Enfin, la séquence de chaque marqueur génétique lui est associée sous forme d'une chaîne de caractères.

## **Désorientation et recontextualisation**

Un des problèmes des interfaces zoomables (et plus généralement des représentions d'espaces informationnels de grande taille) est que la vue de l'information présentée aux utilisateurs, le focus, ne comporte pas toujours suffisamment de contexte pour que ceux-ci puissent situer précisément ce qu ils voient dans l'espace d'information. Comme expliqué précédemment, cette situation peut provoquer des phénomènes de désorientation : les utilisateurs sont alors « perdus dans l'hyperespace », parfois jusqu'à ne plus comprendre ce qu'ils voient et ne plus savoir où aller. Nous présentons deux nouveaux outils visuels que les utilisateurs peuvent faire apparaître et utiliser lorsqu'ils se trouvent dans cette situation. Le premier outil permet aux utilisateurs de situer le focus dans une vue globale de l'espace d'information. Le deuxième leur permet de parcourir en sens inverse le chemin qui les a amenés à se perdre. Nous proposons également une troisième aide de navigation qui montre en permanence la structure de l'espace d'information et la position de l'utilisateur dans cet espace. Cette représentation permet aussi à l'utilisateur de se déplacer plus rapidement dans l'espace d'information.

#### *Couche de contexte transparente*

Avec une interface zoomable, un utilisateur ne voit qu'une vue à la fois : le focus, ainsi qu'une petite partie du contexte local (ce qui entoure spatialement le focus). Le contexte global n'est plus représenté (à moins de dézoomer, auquel cas c'est le focus qui n'est plus identifiable avec le niveau de détail souhaité)

D'autres types d'interfaces telles que les « vues fisheye » (Furnas 1986), l'«!Hyperbolic Browser!» (Lamping et Rao, 1996) ou le « Document Lens » (Robertson et al 1993) intègrent le focus et le contexte en affichant une partie de l'information qui entoure le focus. Ces techniques déforment la représentation graphique de l'espace d'information en éliminant certains objets ou en modifiant leur taille ou leur position. D'autres techniques proposent une vue du contexte affichée à côté de la vue du focus (un multiplexage spatial) ou bien une vue du contexte affichée à la place de la vue du focus (un multiplexage temporel).

 Contrairement à ces techniques, nous proposons une couche de contexte qui combine le focus et son contexte dans une seule fenêtre et sans déformation. Ceci peut être vu comme un *multiplexage de la profondeur* (Cox et al. 1998). La couche de contexte est temporaire et affichée uniquement quand l'utilisateur le désire. Pendant son utilisation elle se superpose en transparence à la vue principale (le focus). L'affichage de cette couche est temporaire afin de ne pas surcharger l'écran quand l'utilisateur n'a pas besoin de voir le contexte. Elle disparaît dès que l'utilisateur termine le geste qui a provoqué son apparition à l'écran.

La couche de contexte peut être contrôlée dans deux directions : l'échelle du contexte (c'est-àdire le niveau de zoom sémantique) et le niveau relatif de transparence des deux vues. Le réglage de l'échelle permet de montrer une vue contextuelle dont l'échelle peut varier de manière continuelle entre celle de la vue initiale et celle du focus courant. Ceci permet d'obtenir une «quantité de contexte» adéquate pour une vue focale donnée.

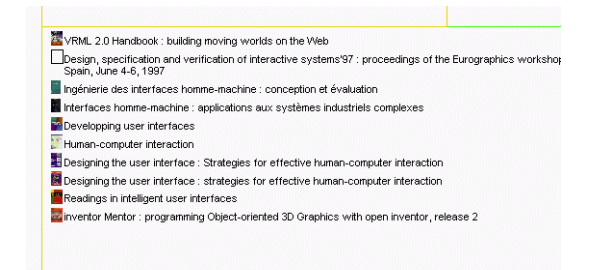

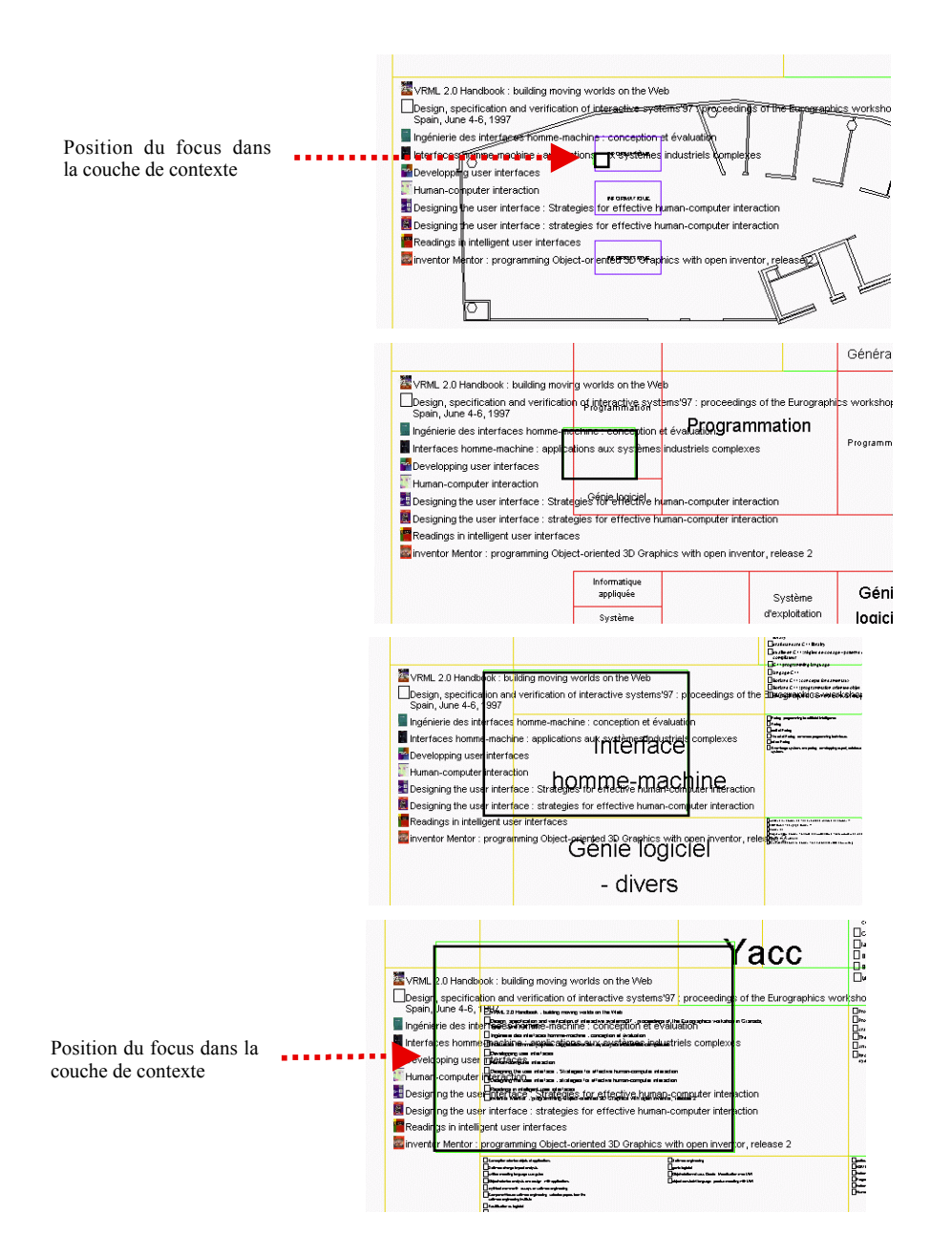

*Figure 3. Couche de contexte. (a. vue du focus seule. b. superposition du focus et du contexte. c, d, e. modification interactive et continue de la couche de contexte)*

La figure 3a montre une vue que l'utilisateur peut voir après avoir navigué pendant quelques temps avec l'interface zoomable de la bibliothèque virtuelle. Cette vue ne contient pas d'élément permettant à l'utilisateur de savoir dans quelle zone de la bibliothèque il se trouve. L'utilisateur peut alors afficher la couche de contexte, ce qui donne la figure 3b. Celle-ci est une superposition du contexte (figure 1a) sur le focus (figure 3a). La position du focus relative au contexte est indiquée par un rectangle situé au centre (représenté à l'aide d'une couleur vive dans l'application réelle). Dans les figures 3c et suivantes, l'utilisateur a continué à zoomer la couche de contexte (le focus restant inchangé). Il peut ainsi continûment modifier le niveau de détail de la vue de contexte jusqu'à un état où les deux vues sont identiques (et, par conséquent, indiscernables). L'utilisateur a ainsi pu voir le contexte à des niveaux d'échelles variables de manière à pouvoir situer le focus par rapport à l'espace informationnel global.

Notre système permet d'autre part à l'utilisateur de se concentrer sur l'une des deux vues en changeant leur transparence relative. La transparence peut varier continûment d'un état où seul le focus est visible jusqu'à l'état opposé où seule la couche de contexte est visible.

## *Différenciation entre les deux vues*

D'autres auteurs ont également expérimenté l'utilisation de la transparence pour superposer des vues locales et des vues globales (par exemple (Harrison et al. 1995) (Cox et al. 1998). Il ressort de ces études qu'il est effectivement possible et d'utiliser de telles représentations combinées si le niveau de transparence est adapté à la tâche de l'utilisateur. La seconde étude citée a en particulier mis en évidence que les utilisateurs trouvaient la vue globale utile pour des niveaux de transparence situés entre 50% et 70%.

Le système présenté ici comporte plusieurs spécificités qui devraient encore améliorer ces performances. Tout d'abord, la couche de contexte est temporaire et n'existe que lorsque l'utilisateur en a besoin. L'espace de représentation n'est donc pas encombré de façon permanente par une vue globale qui n'est pas forcement toujours utile. D'autre part, la variabilité du niveau de détail de la couche de contexte facilite la différenciation des deux couches : lorsque l'utilisateur change l'échelle du contexte les objets graphiques de cette couche bougent sur l'écran alors que ceux de la vue du focus ne bougent pas. Ce mouvement aide l'utilisateur à situer des objets, soit dans le contexte, soit dans la vue du focus. Enfin, le changement interactif des niveaux de transparence n'affecte qu'une des vues à la fois, ce qui favorise également leur différenciation.

Ces trois points illustrent l'importance des techniques d'interaction pour améliorer la compréhension des représentations visuelles. De même que pour le contrôle de l'échelle ou du niveau de transparence, il est vraisemblable que le « bouclage interactif » entre les actions de l'utilisateur et la réalisation d'effets visuels immédiats facilite la perception de certaines structures. Ceci est dû au fait que le système visuel humain est généralement plus efficace pour détecter des objets en mouvement. Cet effet devrait de plus être logiquement renforcé lorsque ce mouvement est lui-même contrôlé par l'utilisateur.

# *Couche historique*

La couche de contexte décrite ci-dessus permet à l'utilisateur de trouver une réponse à la question « où suis-je ? ». Une autre question importante est « comment suis-je arrivé ici ? ». Une autre vue temporaire appelée *couche historique* permet à l'utilisateur de retourner aux régions déjà visitées dans l'espace d'information pour lui permettre de mettre la visualisation de ces régions en relation avec le focus et la vue initiale. Cette vue permet de se déplacer interactivement entre la vue initiale et la vue courante en suivant le chemin emprunté par l'utilisateur. Comme la couche de contexte, la couche historique est temporaire afin de ne pas surcharger l'écran.

De même que la couche de contexte, la couche historique est affichée en superposition de la vue courante du focus. Cette couche historique est contrôlée interactivement par l'utilisateur de telle sorte que le mouvement de la souris fasse apparaître successivement toutes les vues intermédiaires que l'on a préalablement affichées pour arriver à la vue courante.

### *Représentation hiérarchique*

Les techniques présentées dans la section précédente facilitent la contextualisation du focus dans l'espace d'information. Cependant, elles n'informent pas l'utilisateur sur ce qui se trouve dans d'autres régions ni sur ce qui peut être trouvé en « zoomant » davantage. De plus, bien que les interfaces zoomables soient particulièrement bien adaptées à la visualisation de bases de données organisées de manière hiérarchique, elles ne permettent pas d'utiliser cette propriété pour faciliter la navigation (par exemple pour "dézoomer" automatiquement pour voir un objet en entier ou pour se déplacer d'un sous-objet vers un autre).

Les interfaces zoomables fournissent une vue qui peut être considérée comme une tranche horizontale de l'espace 3D d'information (en considérant que la dimension verticale est celle du zoom). Nous proposons une seconde vue orthogonale à la première, qui est une tranche verticale « aplatie » de l'espace d'information. Cette seconde vue (figure 4) affiche les noms des objets qui sont situés au dessus de la vue courante dans la hiérarchie. Comme les objets ont également des types (un objet peut être un chromosome, une carte, une séquence, etc.) la hiérarchie entière des types d'objets peut être montrée dans la seconde vue si l'espace d'information est suffisamment régulier. Cette seconde vue indique donc à l'utilisateur la *structure* de l'espace d'information, sa position courante, les autres informations disponibles en zoomant davantage, leur disposition spatiale, et comment les trouver.

Cette vue hiérarchique offre enfin à l'utilisateur un moyen efficace de se déplacer des objets visibles vers les objets non encore affichés ou qui leur sont liés!: le niveau de détails sera automatiquement modifié si l'utilisateur clique sur un élément de la vue de droite (de manière à ce qu'il devienne visible sur la vue de gauche).

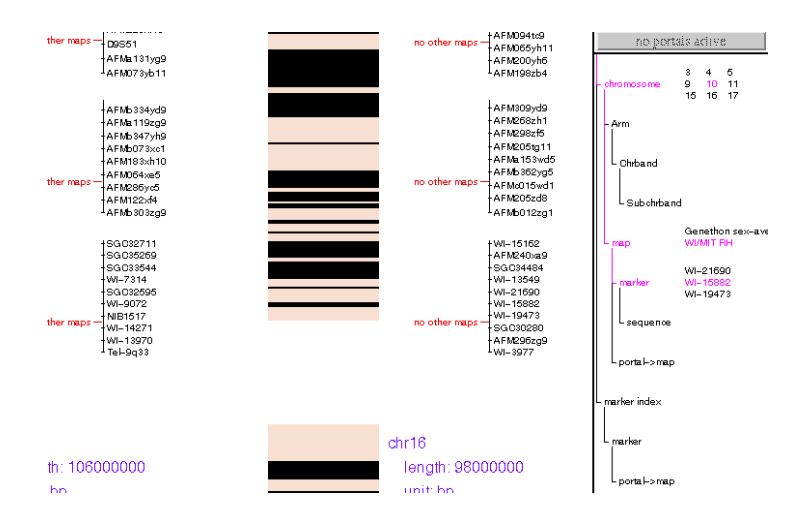

*Figure 4. Vue hiérarchique globale (à droite de la vue principale). (les objets affichés dans la vue principale apparaissent en gris dans la vue hiérarchique)*

# **Techniques d'interaction**

Lorsqu'il utilise une interface zoomable, un utilisateur peut zoomer, dézoomer, faire défiler l'image, créer des lentilles magiques, déplacer des lentilles, retailler des lentilles, zoomer ou faire défiler un portail, etc. Les interfaces zoomables sont donc des interfaces complexes, mais l'interaction se fait toujours au moyen de la souris, des menus, et des boutons selon le traditionnel modèle WIMP. Or, les utilisateurs doivent exécuter certaines de ces actions très fréquemment. Par exemple, un utilisateur zoomera jusqu'à ce que l'échelle désirée ait été obtenue ou fera défiler l'image jusqu'à ce que l'objet recherché ait été trouvé. Les utilisateurs sont également confrontés à des vues changeant rapidement où chaque zoom ou «dézoom» peut modifier complètement la représentation des objets affichés sur l'écran. Les utilisateurs ont donc besoin de moyens simples et uniformes pour interagir avec ces interfaces complexes. Nous proposons un nouveau type de menu, appelé *Control menu*, qui permet un accès rapide aux nombreuses opérations qui sont nécessaires pour contrôler efficacement une interface zoomable (bien que l'usage de ce nouveau type d'interacteur soit cependant tout à fait général et ne se limite pas aux interfaces zoomables comme nous le verrons ultérieurement).

## *Control menus*

Les *Control menus* sont des variantes des traditionnels menus contextuels qui permettent à la fois de sélectionner et de contrôler des opérations en un seul geste (c'est-à-dire sans relâcher ni

décliquer la souris). Un tel menu permet en effet à l'utilisateur de contrôler interactivement et continûment jusqu'à deux paramètres de l'opération choisie (ou de la contrôler dans une ou deux dimensions indépendantes) (Pook et al. 2000).

Une des particularité des Control menus (de même que les Pie et Marking menus (Callahan et al. 1988) (Kurtenbach et al. 1994) dont ils s'inspirent) est le fait que les entrées sont distribuées autour du centre du menu (figure 5a). L'utilisateur n'a plus besoin de sélectionner une ligne dans une liste linéaire mais peut tout simplement déplacer le pointeur dans la bonne direction et relâcher le bouton de la souris. De plus, l'utilisateur apprend rapidement la position des opérations les plus fréquemment utilisées et peut alors se servir du menu sans avoir besoin de le regarder. Cette facilité de sélection contraste avec le temps pris pour sélectionner la bonne ligne dans un menu contextuel de type linéaire.

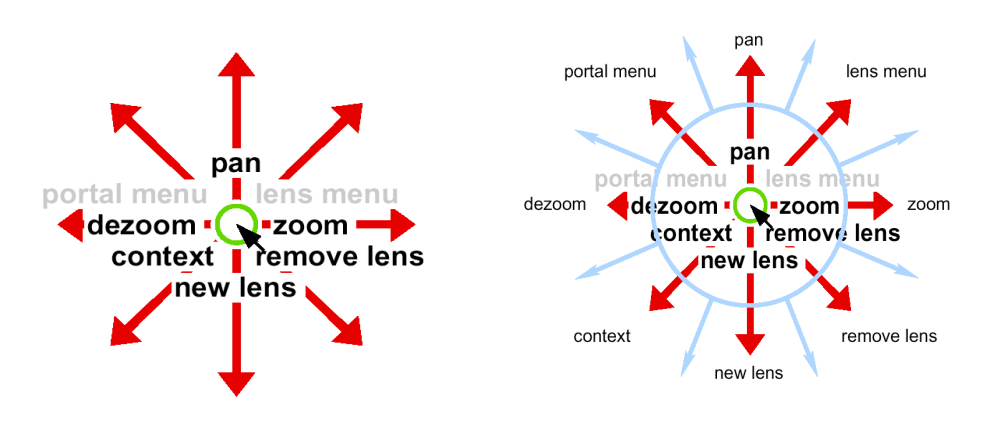

*Figure 5. Control menu. (a. représentation graphique du menu ; b. actions associées aux différents gestes)*

Comme expliqué précédemment, un Control menu permet de plus de contrôler l'opération sélectionnée. Un utilisateur ne sachant pas où se trouve l'opération désirée, enfonce le bouton de la souris, attend 0,3 secondes (temps déterminé expérimentalement) jusqu'à ce que le menu s'affiche, puis déplace la souris dans la direction de l'opération désirée (figure 5b). Le menu disparaît et l'opération commence dès qu'une certaine distance (appelée distance d'activation) a été parcourue. Cette opération se termine lorsque l'utilisateur relâche le bouton de la souris. Les mouvements de souris effectués entre ces deux instants fournissent les paramètres nécessaires au contrôle de l'opération sélectionnée. Dans le cas d'un utilisateur «!expert!» sachant par avance où se trouve l'opération souhaitée, ce dernier peut faire le même geste sans attendre le temps nécessaire pour faire apparaître le menu. Ainsi, les utilisateurs experts ne sont pas distraits par l'apparition du menu (et peuvent effectuer la commande désirée plus rapidement) tandis que les utilisateurs novices apprennent progressivement le geste expert.

Un Control menu peut comprendre jusqu'à douze entrées (huit dans l'exemple de la figure 5). Ces entrées sont affichées en noir sur fond blanc (ou gris pour les choix non applicables). Le menu est transparent afin de ne pas cacher la zone d'intérêt qu'il recouvre. Enfin, de même que les menus contextuels habituels, les Control menus peuvent comporter des sous-menus ou des commandes simples qui ne nécessitent pas de contrôle interactif d'un paramètre.

# *Contrôle du niveau de détail*

Une entrée dans un Control menu peut par exemple servir à modifier le niveau de détail (c'est-à-dire de zoom sémantique) dans une interface zoomable. La figure 6 montre les mouvements de la souris pendant une telle opération. L'utilisateur enfonce le bouton de la souris et déplace celle-ci de la distance d activation (le mouvement numéro 1) vers la droite (l'opération de zoom étant située dans cette direction sur ce menu comme illustré Figure 5b). Ceci amorce l'opération de zoom et la forme du pointeur change sur l'écran. À partir de ce moment, les mouvements de la souris vers la droite (mouvements 2 et 4) zooment la vue et les mouvements

vers la gauche (mouvement 3) la dézooment. Le contrôle par retour d'information est immédiat : la vue est mise à jour dès que l'utilisateur bouge la souris. L'utilisateur relâche le bouton de la souris lorsque l'échelle voulue a été obtenue. Cet exemple montre comment un Control menu permet de combiner les fonctionnalités d'un menu contextuel usuel et d'un potentiomètre (ou d'une barre de défilement).

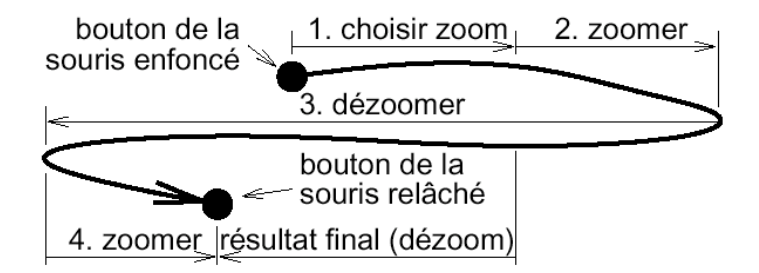

*Figure 6. Contrôle du niveau de zoom avec un Control menu.*

# *Contrôle de la position*

Le même principe peut également être appliqué pour effectuer des défilements bidirectionnels. Un contrôle menu permet alors de remplacer avantageusement deux barres de défilement (et d'éviter d'incessants mouvements de souris pour atteindre ces barres). L'opération de défilement est sélectionnée en enfonçant le bouton de la souris et en déplaçant celle-ci vers le haut (« pan » sur la figure 5 en haut du menu). La vue est déplacée de manière synchrone avec le déplacement de la souris pendant cette opération.

Un Control menu permet donc d'activer plusieurs opérations nécessitant un ou deux paramètres de contrôle, sans avoir à relâcher la souris ni à interagir avec plusieurs interacteurs (typiquement des barres de défilement ou des boîtes de dialogues pour sélectionner la valeur de contrôle souhaitée).

## *Contrôle des couches de contexte et d'historique*

Les couches de contexte et d'historique présentées dans les sections précédentes sont activées et contrôlées selon le même principe. L'affichage de la couche est par exemple contrôlé au moyen de deux paramètres : son échelle (niveau de zoom sémantique) et son niveau de transparence relative par rapport à la vue qu'elle recouvre. Une fois l'opération appropriée sélectionnée dans le Control menu, l'échelle est modifiée par les mouvements horizontaux de la souris et la transparence par les mouvements verticaux. Le contrôle de la couche historique est similaire : la position sur le chemin de l'utilisateur dépend des mouvements horizontaux et la transparence des mouvements verticaux.

Comme expliqué précédemment, les couches de contexte et d'historique n'apparaissent que pendant l'exécution du geste qui fait apparaître le Control menu ; lorsque que l'utilisateur relâche le bouton de la souris, la couche transparente s'efface immédiatement.

## *Autres applications*

Un Control menu est un nouveau type de menu contextuel qui pourrait être utile pour de nombreux types d'applications (en particulier lorsque les interactions sont fréquentes et que l'on cherche à réduire les mouvements de la souris entre divers interacteurs). Des applications de présentation et d'édition de documents combinant l'utilisation des Control menus et du zoom sémantique sont par exemple en cours de développement au sein de notre laboratoire.

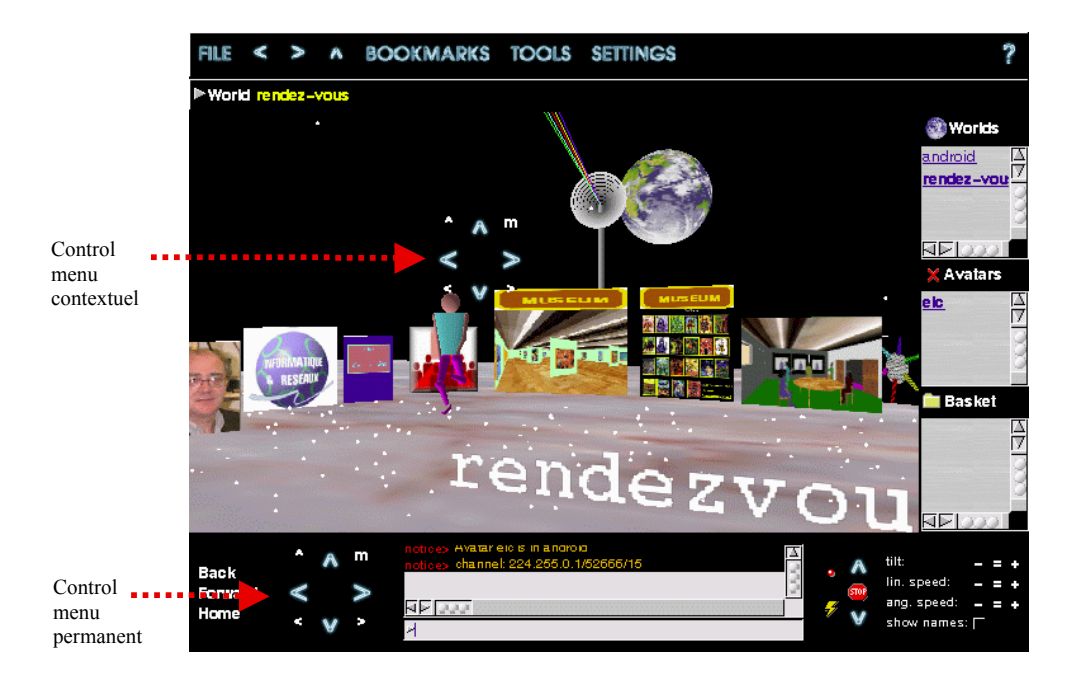

*Figure 6. Control menu dans VReng.*

Nous avons également utilisé ce nouveau type d'interacteur pour faciliter la navigation dans un monde virtuel (figure 6). Ce Control menu permet de contrôler divers mouvements de caméra (déplacements et rotations suivants les différents axes), de sélectionner des éléments du monde virtuel et d'interagir avec ces derniers. De même que dans les exemples précédents, les opérations utilisateur les plus fréquentes peuvent donc se faire de manière unifiée et à l'aide d'un seul geste. Ce système (nommé *VReng* ) est librement téléchargeable à l'adresse : *http://www.infres.enst.fr/net/vreng*.

# **Conclusion**

Nous avons présenté plusieurs techniques focus+contexte destinées à faciliter la navigation dans des bases de données via des représentations et méthodes d'interaction appropriées. Les interfaces zoomables constituent une technique de navigation novatrice et naturelle qui permet d'adapter le niveau de détail fourni au niveau d'intérêt de l'utilisateur. De par cette possibilité continue d'adaptation de la représentation, les interfaces zoomables peuvent donc constituer un outil performant pour naviguer dans des espaces informationnels de grande taille.

Les couches de contexte et d'historique, basées sur l'utilisation de la transparence (ou multiplexage en profondeur) tentent de résoudre les problèmes de désorientation dans les grands espaces d'information en intégrant des représentations locales et globales dans une même vue. La vue hiérarchique permet également de figurer le contexte global du point d'intérêt de l'utilisateur en l'informant sur la structure de la base d'information et sur sa position courante dans cette base. Cette technique relève quant à elle du multiplexage spatial (de par l'utilisation de vues synchrones non superposées).

Ces diverses représentations sont manipulées de manière uniforme par un interacteur unique qui permet à la fois la sélection de l'opération souhaitée et son contrôle interactif et continu. Ce nouvel interacteur, appelé *Control menu*, enrichit les menus contextuels traditionnels et pourrait se révéler utile pour des applications variées.

L'efficacité de ces nouvelles techniques a été partiellement évaluée auprès d'utilisateurs novices et experts (Pook 2001). Une évaluation plus poussée nécessitera d'intégrer ces aides de navigation et les Control menus dans des logiciels usuels afin de comparer ces nouvelles techniques avec l'existant.

Les applications présentées dans cet article ont été réalisées à l'aide d'une boîte à outil générique développée dans notre laboratoire. Ce système, nommé *Zomit* (Pook 2001) permet un fonctionnement en mode client serveur entre une base de donnée et un client léger pouvant s'exécuter sur un navigateur Web. Le serveur et le client sont respectivement écrits en langages C++ et Java. Ils sont tous deux conçus pour limiter la quantité de données à transmettre sur le réseau de manière à permettre une utilisation réaliste sur l'Internet. Les deux applications présentées dans cette étude peuvent être testées interactivement depuis l'URL: *www.infres.enst.fr.*

Nous espérons que la combinaison de ces nouvelles techniques de visualisation et d'interaction pourra offrir aux utilisateurs un meilleur contrôle sur une meilleure interface.

## *Remerciements*

Nous souhaitons remercier nos collègues Emmanuel Barillot et Guy Vayssex d'Infobiogen, Jean-Daniel Fekete et Cédric Dumas de l'École des Mines de Nantes et Gérard Poulain et Claude Kintzig de France Télécom R&D. Ce travail a bénéficié du soutien financier FTRD et de l'Union européenne.

## **Bibliographie**

Beaudouin-Lafon M. « Instrumental Interaction: An Interaction Model for Designing Post-WIMP User Interfaces ». *Proc. CHI,* 2000, ACM Press, pp. 447-453.

Bederson B.B., Hollan J.D., Perlin K., Meyer J., Bacon D. et Furnas G. « Pad++: A Zoomable Graphical Sketchpad For Exploring Alternate Interface Physics ». *Journal of. Visual. Languages and Computing*., vol. 7, 1996, pp. 3-32.

Bederson B., Meyer J., Good L. «Jazz: an extensible zoomable user interface graphics toolkit in Java». *Proc. UIST*, 2000, ACM Press, pp 171-180.

Bertin J. *Sémiologie graphique*. Mouton, Paris, 1967 (Les Ré-impressions des Editions de l'EHESS 1999).

Callahan J., Hopkins D., Weiser M. et Shneiderman B. «An empirical comparison of pie vs. linear menus». *Proc. CHI,* 1988 ACM Press, pp. 95-100.

Card S., Robertson G., Mackinlay J. The information visualizer: an information workspace. *Proc. CHI*, 1991, ACM Press, pp.181-188.

Card S., Mackinlay, J., Scneiderman B. *Readings in Information Visualization: Using Vision to Think*. 1999, Morgan Kaufman.

Cox D.A., Chugh J.S., Gutwin C. et Greenberg S. « The Usability of Transparent Overview Layers ». *Proc. CHI,* 1998, ACM Press, pp. 301-302.

Furnas G.W. « Generalized Fisheye Views ». *Proc. CHI,* 1986 ACM Press, pp. 16-23.

Harrison B.L., Kurtenbach G. et Vicente K.J. « An Experimental Evaluation of Transparent User Interface Tools and Information Content ». *Proc. UIST,* 1995, ACM Press, pp. 81-90.

Herman I., Melancon G, Marshall M.S. « Graph visualization and navigation in information visualization: a survey ». IEEE trans. on Visualization and Computer Graphics vol. 6, No. 1, 2000, pp. 24-43.

Kurtenbach G. et Buxton W. « User Learning and Performance with Marking Menus ». *Proc CHI,* 1994 ACM Press, pp. 258-264.

Lamping J, Rao R. «The hyperbolic browser: a focus+context technique for visualizing large hierarchies». *Journal of. Visual. Languages and Computing*, vol. 7, 1996), pp. 3-32.

Nielsen J. *Hypertext and hypermedia*. 1990, Academic Press.

Plenacoste P., Lecolinet E., Pook S., Dumas C., Fekete J-D. « Bibliothèques : comparaisons entre le réel et le virtuel en 3D, 2D zoomable et 2D arborescent ». *Actes conférence franco-britannique IHM-HCI*, sept. 2001.

Pook S., Lecolinet E., Vaysseix G. et Barillot E. « Des aides transparentes et un nouveau type de menu pour les interfaces zoomables ». *Actes conférence Ergo-IHM* . 2000, Cépadues, pp 170-177..

Pook S., Lecolinet E., Vaysseix G. et Barillot E. « Control Menus: Execution and Control in a Single Interactor ». *Proc CHI*, 2000, ACM Press, pp. 263 264.

Pook S., Vaysseix G. et Barillot E. « Zomit: biological data visualization and browsing ». *Bioinformatics*, vol. 14, n o 9, 1998, pp. 807-814.

Pook S., "Interaction et contrôle dans les interfaces zoomables". Thèse de l'Ecole Nationale Supérieure des Télécommunications. ENST, Paris, juin 2001.

Robert L, Lecolinet E. « Digital annotation and exploration techniques for handling image-based hypermedia ». *Proc. IFIP INTERACT*, 2001, IOS Press.

Robertson G.G. et Mackinlay J.D. « The Document Lens ». *Proc. UIST* 1993, ACM Press, pp. 101-108.

Shneiderman B. « The eyes have it: a task by data type taxonomy for information visualization».. *Visual Languages* , 1996, IEEE Press, pp. 336-342.

Stone M.C., Fishkin K. et Bier E.A. « The Movable Filter as a User Interface Tool ». Proc. *CHI.* 1994. ACM Press, pp. 306 312.

Tutfte E.R. *The visual display of quantitative information*, 1983, Graphics Press.